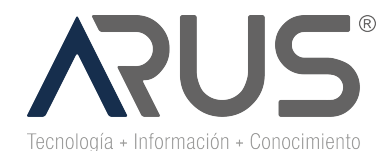

**CODIGO-VERSIÓN Y NOMBRE** N1 /N2/N3– DD/M/A

# **AVISO LEGAL**

# **INFORMACIÓN DE USO INTERNO**

La información aquí contenida es de La Compañía. Su distribución, divulgación, reenvío, copia, impresión, reproducción y uso por parte de terceros ajenos o externos a la Compañía, requiere la autorización expresa.

# **INFORMACIÓN RESTRINGIDA Y CONFIDENCIAL**

La información aquí contenida es de La Compañía. Contiene información legalmente protegida por ser privilegiada o confidencial. Cualquier distribución, divulgación, reenvío, copia, impresión, reproducción o uso indebido de esta información, sin la autorización expresa por escrito de la Compañía está estrictamente prohibida y será sancionada legalmente.

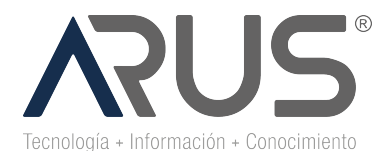

**CODIGO-VERSIÓN Y NOMBRE** N1 /N2/N3– DD/M/A

#### **OBJETIVO**

Describir los pasos necesarios para el cargue de las imágenes correspondientes a las reclamaciones de seguro obligatorio accidentes de tránsito (**SOAT)** y soportes por el personal de cada institución o persona natural. Este mecanismo se dispone por la contingencia derivada del COVD 19, con el objetivo de garantizar que estas puedan ser procesadas.

#### **APLICATIVO DONDE DEBE INGRESAR**

#### https://soatsura.solucionesdigitalesarus.com/

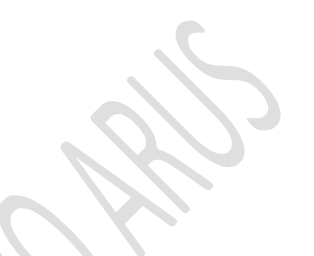

#### **DEFINICIONES**

A partir de la fecha toda radicación de reclamación SOAT debe contener: Formulario FURIPS, FURTRANS o FURPEN**,** factura y soportes respectivos**,** debe ser radicada sin excepción en la ruta descrita en el párrafo anterior.

#### **REQUISITOS PARA EL PRESTADOR**

Para poder cargar las reclamaciones SOAT y sus respectivos soportes, las imágenes deben ser formato .TIFF si no cumple con este requisito no le permitirá cargar ninguna imagen.

Para garantizar la calidad de la imagen y que esta pueda ser procesada, cada imagen debe ser digitalizada a 300 dpi como mínimo. Si no cumple con esta característica el aplicativo no le permitirá cargar ninguna imagen.

NOTA: Una resolución de 300 dpi (puntos por pulgada) es lo mismo que una resolución de 300 píxeles por pulgada. Se trata de una resolución de impresión común, que optimiza la calidad de la imagen para que el ojo humano sea capaz de verla en una página impresa.

La herramienta no permite cargue masivo de facturas y soportes, debe cargarse factura por factura, cada una de ellas con sus respectivos soportes. Por favor no adjuntar soportes que no corresponden a las facturas.

El peso de cada factura con sus soportes debe ser máximo 100MB.

Los soportes deben estar asociados a cada factura y formulario de reclamación FURIPS, FURPEN o FURTRANS, para los soportes puede hacerlo en un solo archivo que contengan todos los documentos anexos a la reclamación **SOAT**. Recuerde, cargar todos los soportes correspondientes a la normatividad actual vigente.

La primera imagen que usted debe cargar es el formulario de reclamación FURIPS, FURPEN o FURTRANS, después debe cargar la factura con el detalle de esta, donde se discriminen todos los servicios prestados al paciente y por último procede a cargar los soportes restantes a la reclamación como: historia clínica u otro documento que se deba anexar, correspondiente a la normatividad actual vigente para **SOAT**, con esto se garantiza que el cargue de la información para el procesamiento sea exitoso.

Cuando usted termine de cargar cada todos los documentos correspondientes a la reclamación **SOAT** y le da guardar, aparece un mensaje que le indica que la carga fue exitosa, en este momento.

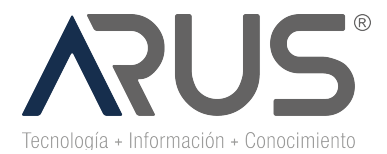

N1 /N2/N3– DD/M/A

Si identificamos documentos faltantes como el formulario de reclamación (FURIPS, FURTRANS o FURPEN), factura y detalle de factura no se procede con el trámite correspondiente al procesamiento de la reclamación **SOAT**.

No se puede generar reportes, cada factura le muestra un mensaje de cargue exitoso, si requiere guardar el soporte le recomendamos, guarde esta imagen, si no lo hace de inmediato, no se puede recuperar posteriormente.

#### **MANUAL DE USUARIO**

**A continuación, se hace una descripción detallada para el cargue de las facturas y sus respectivos soportes**

Ingrese a la ruta indicada (favor valide que este ingresando según el tipo de factura a la ruta indicada. Esto aplica para clientes comunes entre ARL/SOAT Y EPS SURA)

https://soatsura.solucionesdigitalesarus.com/

### **RECLAMACIONES SOAT**

- **1.** Ingresar los datos principales de la factura como son:
	- NIT
	- Numero de Factura

**En el campo Nit** : debe ingresar el NIT o cedula de la institución prestadora del servicio **sin digito de verificación**.

**En el Campo Numero de factura**: Debe ingresar el alfa o prefijo (en caso de que la factura lo tenga), numero de factura correspondiente, el cual se encuentra preimpreso y que coincide con el rango que usted como prestador tiene autorizado por la DIAN.

**Ver ejemplo:**

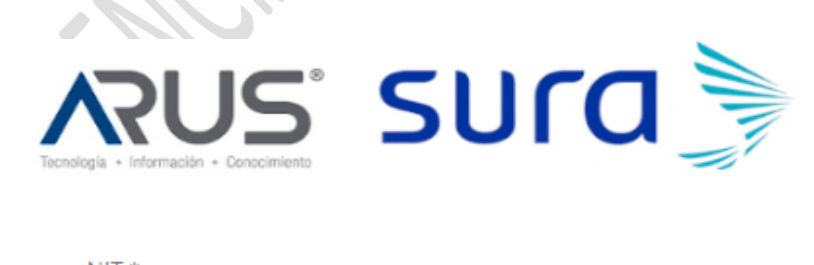

NIT\* 999999999

Número de factura \* SOAT-99999

2. Clic en recuadro que indica "Arrastra o Selecciona los archivos.

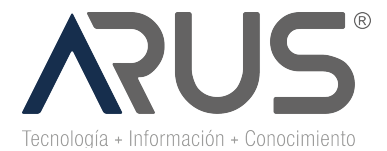

**CODIGO-VERSIÓN Y NOMBRE** N1 /N2/N3– DD/M/A

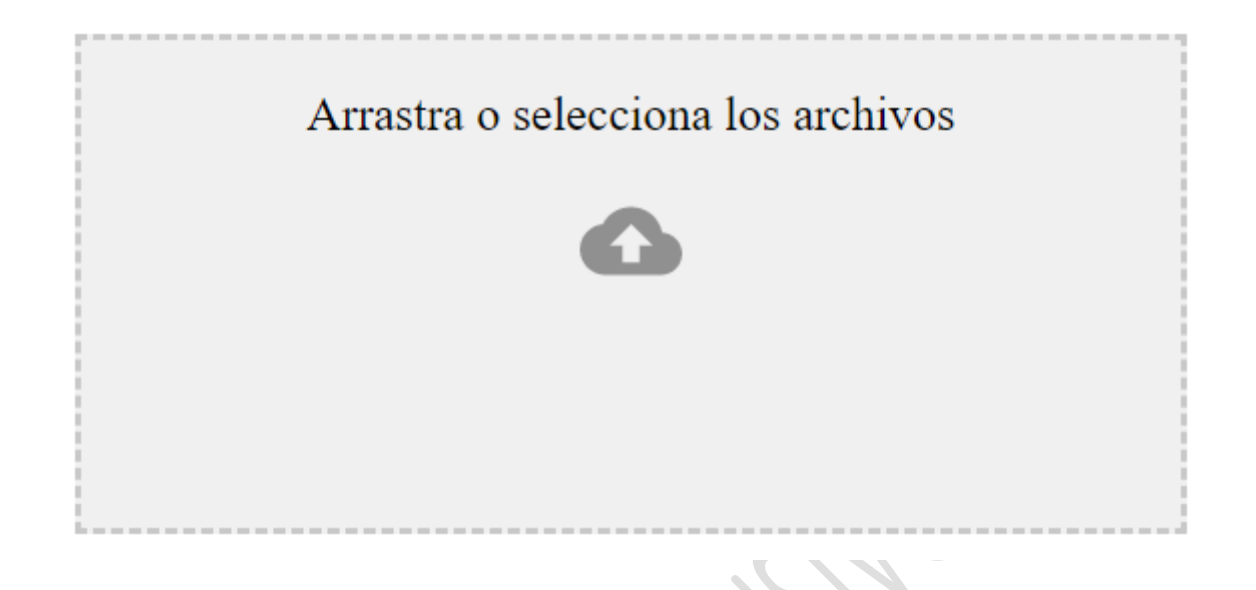

**2.1.** Seleccionar imágenes a cargar Factura y soportes en formato .tiff y con dpi de 300 o supererior. Nota: Dar Clic en abrir.

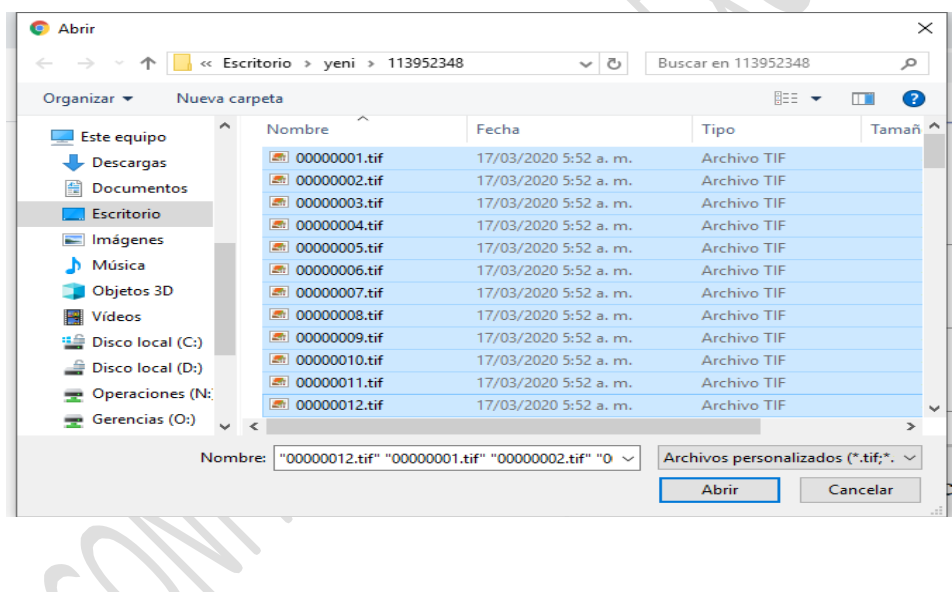

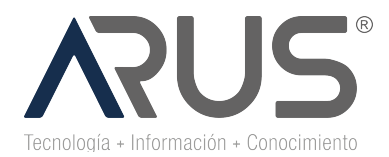

N1 /N2/N3– DD/M/A

**2.2.** Clic en Guardar.

Número de factura \*

SOAT-99999

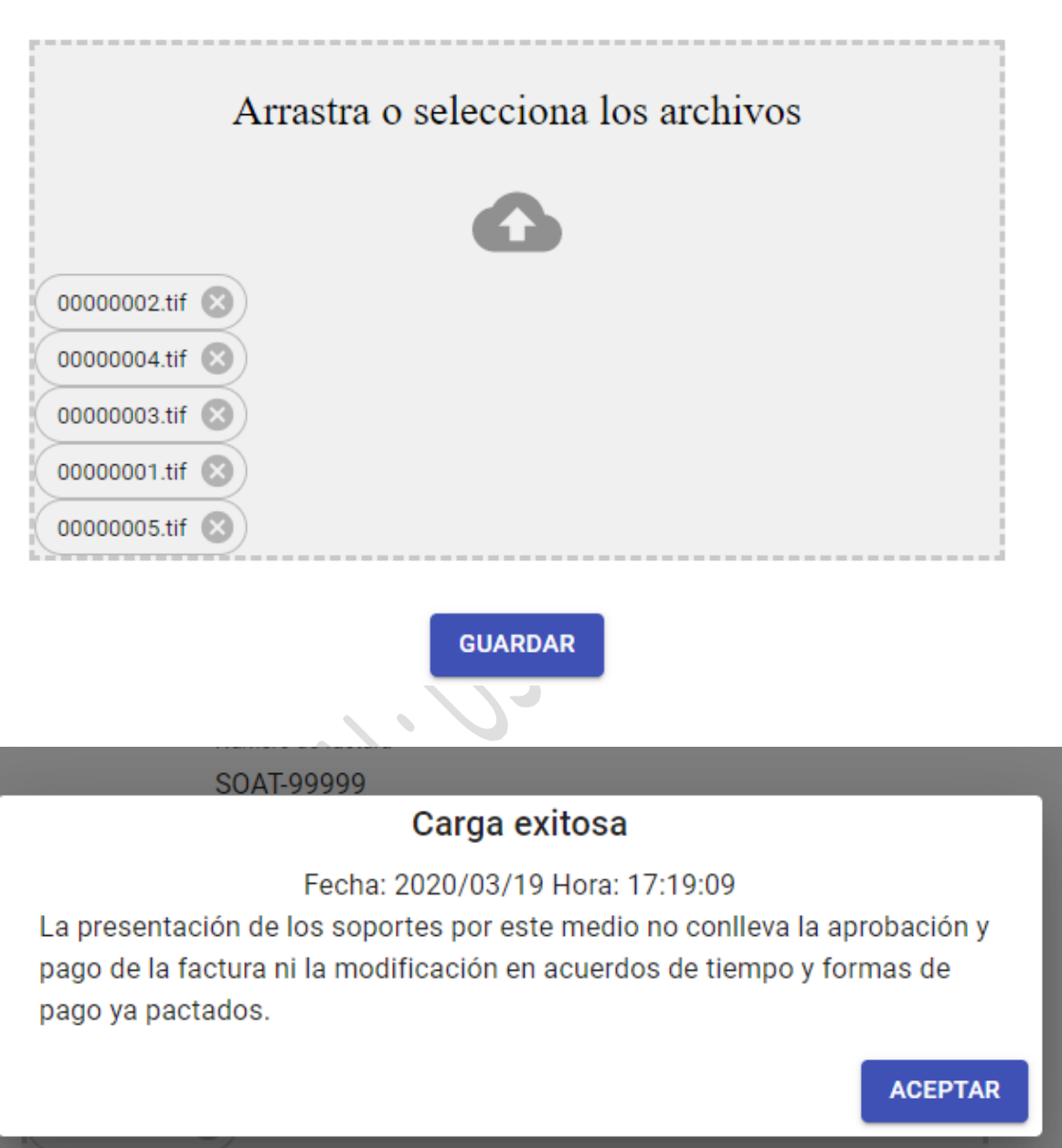

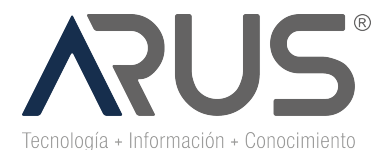

N1 /N2/N3– DD/M/A

## **PARA EL CASO DE UNA RESPUESTA GLOSA Y OBJECION DE UNA RECLAMACION SOAT**

1. Se deben enviar los documentos al correo electronico operacionsoat@arus.com.co y se debe cumplir con la siguiente estructura para la aceptación

#### **REQUISITOS PARA EL PRESTADOR**

Para poder enviar la respuesta glosa u objeción **SOAT**, las imágenes deben ser formato .TIFF si no cumple con este requisito no se tramitará el correo electrónico.

Para garantizar la calidad de la imagen y que esta pueda ser procesada, cada imagen debe ser digitalizada a 300 dpi como mínimo. Si no cumple con esta característica el aplicativo no le permitirá cargar ninguna imagen.

NOTA: Una resolución de 300 dpi (puntos por pulgada) es lo mismo que una resolución de 300 píxeles por pulgada. Se trata de una resolución de impresión común, que optimiza la calidad de la imagen para que el ojo humano sea capaz de verla en una página impresa.

Se debe consolidar todos los documentos de la respuesta glosa u objeción asociada a una factura o reclamación en una sola carpeta comprimida o multi TIFF.

El nombre de la carpeta o multi TIFF debe estar nombrada con la estructura de prefijo de factura (si aplica) número de factura Nit del reclamante.

El peso de envió por cada correo electrónico con la respuesta glosa u objeción, debe ser máximo de 15MB.

Recuerde, enviar al correo electrónico todos los soportes correspondientes a la normatividad actual vigente.

Las preguntas con respecto al cargue de reclamaciones SOAT en el portal WEB y el envio por correo electronico de las respuestas glosas u objeciones, deben enviarlas al siguiente email: operacionesbpobta@arus.com.co

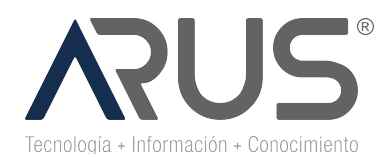

### N1 /N2/N3– DD/M/A

## **CONTROL DE REGISTROS**

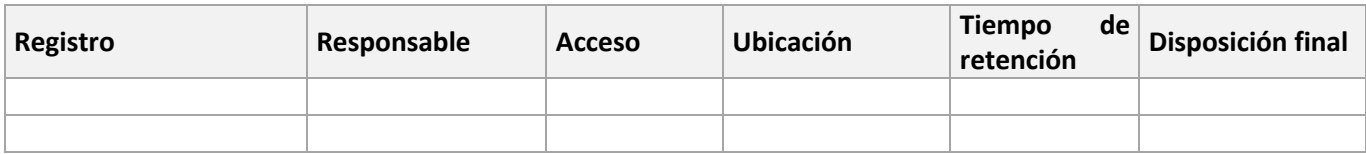

### **CONTROL DE CAMBIOS**

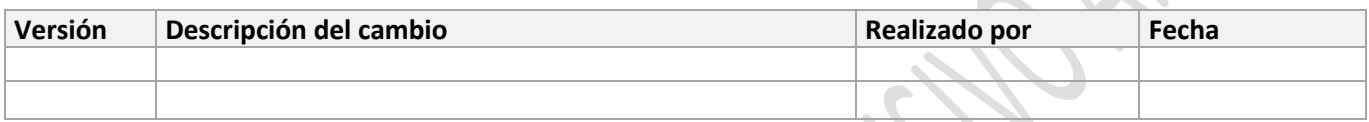

## **ANEXOS**